## **Service Support Spirit**

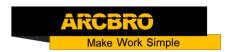

## How to set the speed of the system

→ Problem: There are two speeds in the system, automatic cutting speed and manual moving speed;

Solution overview:

- 1. Automatic cutting speed;
- 2. Manual moving speed;
- 3. System speed parameter;

## Problem analysis:

※ 1. Automatic cutting speed;

**Solution:** Step 1- Press the **【**F **】** key on the system keyboard → Enter the value, This value is the automatic cutting speed;

In automatic operation, press  $[F \uparrow ] [F \downarrow ]$  to adjust the ratio to adjust the automatic speed.

In automatic mode: left upper corner of the screen shows F \* (automatic processing speed ratio value) = Set value processing speed.

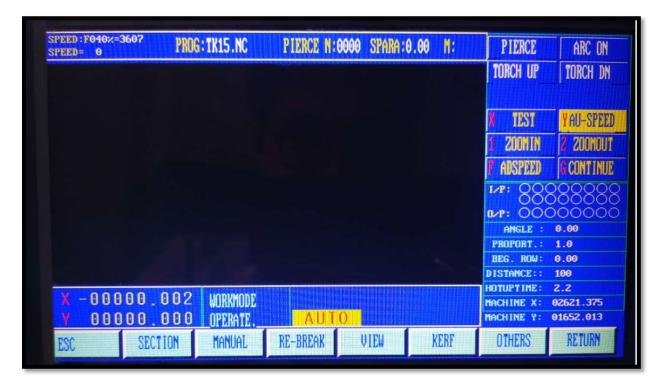

## **Service Support Spirit**

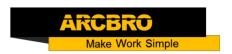

Solution: Step 1- The same method can adjust the manual speed;

In manual mode: left upper corner of the screen shows F \* (manual speed ratio value)= manual speed.

Note: the speed of the display value may be metric also can be inch, depends on the parameter settings in metric/inch option (see parameters - control).

₩ 1. System speed parameter;

Solution: In the system main menu, Press [F4] to enter parameter setting window→Press 【F1 SPEED】 into speed interface:

| UNITES: MILLIMETRES, SECOND  |             |        |         |  |      |
|------------------------------|-------------|--------|---------|--|------|
| STARTUP                      |             | 00300  |         |  |      |
| TIMING(S)                    |             | 00.20  |         |  |      |
| CORNER ACCELER(S)            |             | 00.15  |         |  |      |
| HIGH SPEED                   | 04000       |        |         |  |      |
| MACHINING SPEE               | 00000       |        |         |  |      |
| RET ORIGIN SPE               | 01000       |        |         |  |      |
| BACKWARD/FORWARD SPEED 00500 |             |        |         |  |      |
| SPD TRAN ANGLE 035.00        |             |        |         |  |      |
| PARAMETER: 00020 < P < 12000 |             |        |         |  |      |
|                              |             |        |         |  |      |
| ESC SPEED S                  | YSTEM FLAME | PLASMA | CONTROL |  | SAVE |

**HIGH SPEED---**The top speed of running system in manual control mode and in execution of G00 command, in mm/min. or inch/min.

**MACHINING SPEEDS**-----The top machining speed in flame/plasma machining operation, in mm/min. or inch/min.